# školení frontend CSS Preprocesory

## CSS preprocesory Preprocesory

- Způsob zápisu, který zjednodušuje a zrychluje tvorbu CSS
- Přidává do CSS další funkce a nástroje, snaží se řešit slabiny CSS
- Snaží se řešit problémy se správou rozsáhlých CSS a zároveň přináší prvky z programování
- Kód je nutné kompilovat do standardního CSS
- Není problém přejít z LESSu na SASS a naopak

## CSS preprocesory **SASS**

SASS: <https://sass-lang.com/>

- Více "programátorsky" zaměřený
- Možnost výběru syntaxe (SASS, SCSS)
- Použitý v Bootstrap 4

## **SASS** Proměnné

## **SCSS**

\$primary-color: #c5308a; \$font-base: Arial, sans-serif; \$space: 1rem;

### $h1$  {

}

color: \$primary-color; font-family: \$font-base; margin-bottom: calc(#{\$space} \* 2); **CSS**

#### $h1$  {

}

color: #c5308a; font-family: Arial, sans-serif; margin-bottom: 2rem;

## **SASS** Vnoření

### **SCSS**

### .sekce { background: blue ;

### h1 {

}

}

}

font-size: 26px; @media #{\$screen -md} { font -size: 32px ;

### **CSS**

}

}

.sekce { background: blue ; } .sekce h1 { font -size: 26px ; } @media (min -width: 768px) { .sekce h1 { font -size: 32px ;

## **SASS** Vnoření

### **SCSS**

}

}

### .sekce { background: blue ;

&.sekce -hlavni { background: green ; }

### **CSS**

### .sekce { background: blue ; } .sekce.sekce -hlavni { background: green ; }

## **SASS Tykly**

## **SCSS**

}

```
$profile-list: AD1 AN1 AP1;
@each $profile-code in $profile-list {
 .profile__icon--#{$profile-code} {
     background-image: url(img/#{$profile-code}.svg);
  }
```
### **CSS**

```
.profile__icon--#AD1 {
  background-image: url(img/AD1.svg);
}
```

```
.profile__icon--#AN1 {
  background-image: url(img/AN1.svg);
}
```

```
.profile__icon--#AP1 {
  background-image: url(img/AN1.svg);
}
```
## **SASS Cykly**

\$spacer: 1rem !default; \$spacers: () !default; \$spacers: map-merge(( 0: 0, 1: (\$spacer \* .25), 2: (\$spacer \* .5), 3: (\$spacer \* .75), 4: (\$spacer), 6: (\$spacer \* 1.5), 8: (\$spacer \* 2), 10: (\$spacer \* 2.5), 12: (\$spacer \* 3), 16: (\$spacer \* 4) ), \$spacers);

}

```
@each $prop, $abbrev in (margin: m, padding: p) {
   @each $size, $length in $spacers {
      .#{$abbrev}-#{$size} { #{$prop}: $length !important; }
      .#{$abbrev}t-#{$size},
      .#{$abbrev}y-#{$size} {
          #{$prop}-top: $length !important;
       }
       .#{$abbrev}r-#{$size},
       .*{$abbrev}x-#{$size} {
          #{$prop}-right: $length !important;
        }
        .#{$abbrev}b-#{$size},
        .#{$abbrev}y-#{$size} {
            #{$prop}-bottom: $length !important;
         }
     }
```
## **SASS** Mixiny

### **SCSS**

@mixin rotate(\$deg) { -webkit-transform: rotate(\$deg) ; -ms -transform: rotate(\$deg) ; transform: rotate(\$deg) ; }

.icon { @include rotate(90deg ) ; }

## **CSS**

### .icon {

}

-webkit -transform: rotate(90deg) ; -ms -transform: rotate(90deg) ; transform: rotate(90deg) ;

## **SASS** Funkce

### **SCSS**

```
@function calc-spacing($space, $calc) {
 @return: $calc * $space;
}
```
### .icon {

}

```
padding: calc-spacing(20px, 5);
```
### **CSS**

```
.icon {
 padding: 100px
}
```
## HTMl Cvičení

Využijte v našem projektu SASS:

- převeďte vhodné hodnoty na proměnné
- zkuste jako proměnné nastavit také **breakpointy**

Můžete využít codepen: <https://codepen.io/svobodalukas/pen/pxWjVZ>

*je potřeba změnit zápis z CSS na SCSS v nastavení codepenu*

#### Můj web

O mně Fotogalerie Kontakt

#### 0 mně

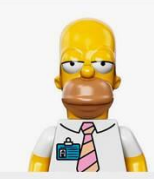

Ahoj, jmenuji se Lukáš, žiju na Moravě a baví mě zkoušet nové věci, například se učit **HTML a CSS.** 

I když je dnes neděle a venku svítí slunce, tak jsem raději na kurzu tvorby webových stránek. Až odsud v podvečer odejdu, tak budu mít asi hlavu jako balón, ale nejpozději hned zítra si vyzkouším vytvořit další webovou stránku. A pak další, až ze mne bude webový profík.

#### Fotogalerie

Fotky z našeho výletu na Kokořín

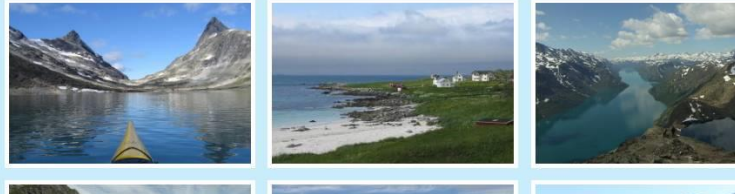

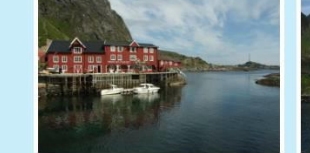

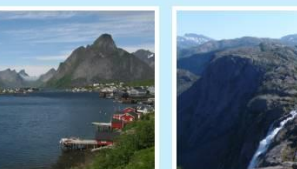

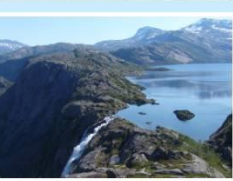

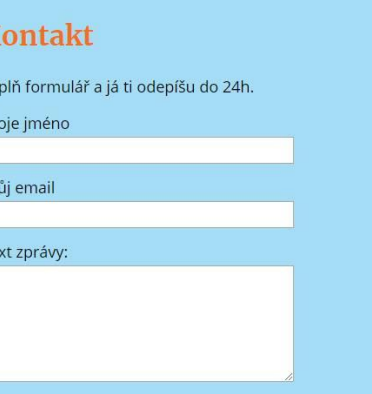

## **SASS** Vestavěné funkce

#### **Barvy**

color: lighten(#f36f21, 5%); *zesvětlení barvy* background-color: darken(\$color-primary, 10%); *ztmavení barvy* color: greyscale(#f36f21); *převod barvy na odstín šedi*

#### **Matematické**

width: percentage(100px / 30px); *převod na procenta* width: ceil(100px / 30px \* 0.3); *zaokrouhlení nahoru na celé číslo*

#### **Seznamy**

length(\$list); *počet položek seznamu* join(\$list1, \$list2); *sloučení seznamů*

#### **Pole**

map(\$key, \$map); *vrátí prvek pole \$map s klíčem \$key* map-merge(\$map1, \$map2); *sloučení dvou polí*

#### **<http://sass-lang.com/documentation/Sass/Script/Functions.html>**

## **SASS** Import dalších SASS souborů

// My Project Styles

// Variables

@import "helpers/variables"; // helpers/\_variables.scss @import "helpers/fonts";

#### // Reset

@import 'libs/normalize';

// Base styles @import "base/layout"; @import "base/header"; @import "base/footer";

// Components @import "components/article-list"; @import "components/article";

## **SASS** Syntaxe – SCSS versus SASS

#### **SCSS** CSS je kompatibilní SCSS

\$primary-color: #c5308a;

#### $h1$  {

}

color: \$primary-color; a { color: \$primary-color; }

#### **SASS** založen na odsazení

\$primary-color: #c5308a

#### h1

color: \$primary-color

#### a

color: \$primary-color

## **SASS** Kompilace

- pomocí příkazové řádky (SASS command line)
- Gulp / Grunt automatizační nástroje
- Webpack sass loader jako součást buildu ve webpacku
- v editoru (např. WebCompiler pro VS)
- pomocí externí aplikace (např. [http://koala-app.com/\)](http://koala-app.com/)
- kompilace v prohlížeči pomocí JS knihovny
- nezapomenout na generování sourcemaps

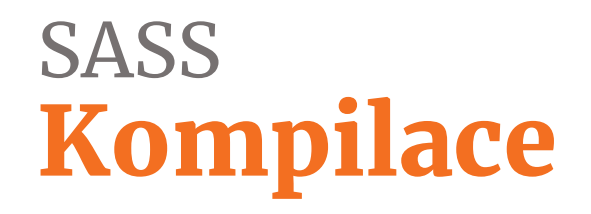

<https://github.com/svobodalukas/FrontendStarter/>

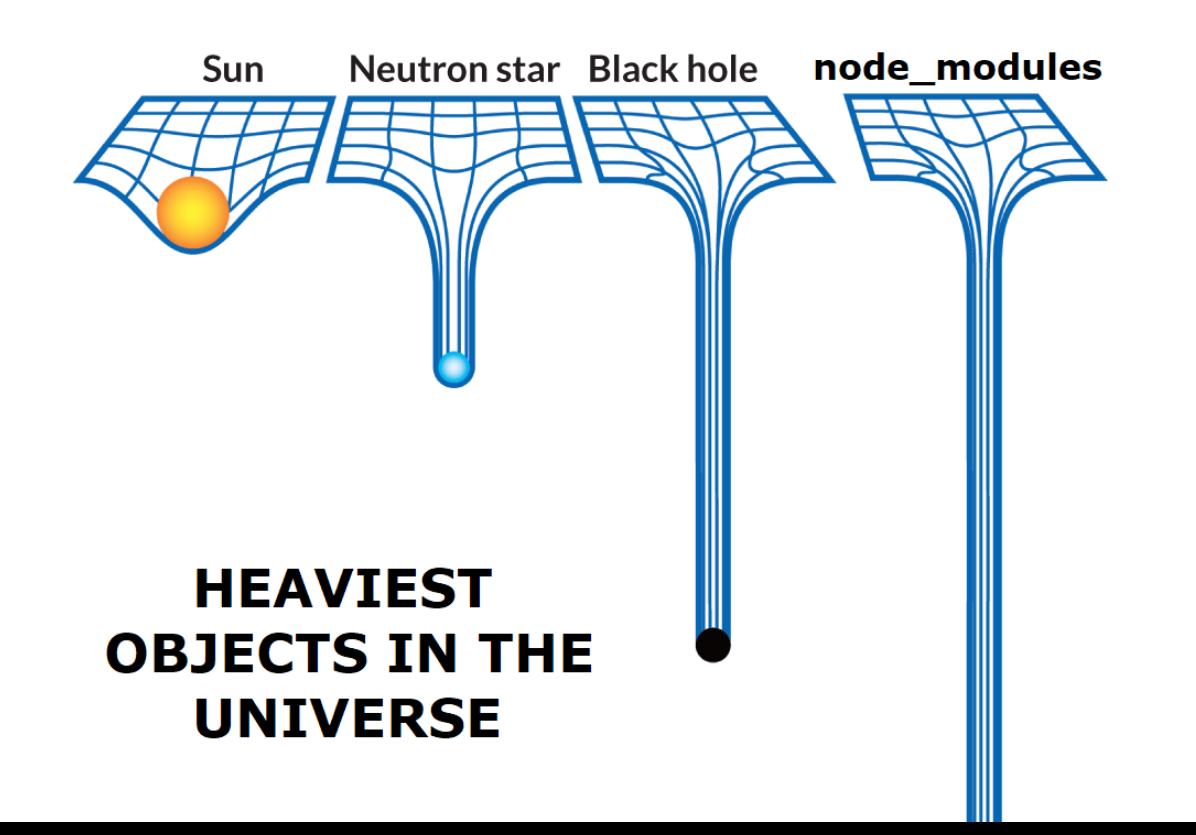

## **SASS** Zdroje

- [https://sass-lang.com/guide](http://thesassway.com/)
- <http://thesassway.com/>
- [https://www.itnetwork.cz/html-css/webove-portfolio/tutorial](https://www.itnetwork.cz/html-css/webove-portfolio/tutorial-moderni-webove-portfolio-sass)moderni-webove-portfolio-sass
- <https://www.vzhurudolu.cz/blog/12-css-preprocesory-1>

## **SASS** LESS, PostCSS

#### LESS <http://lesscss.org/>

@primary-color: #c5308a;

#### h1 {

color: @primary-color;

#### }

}

### a {

color: @primary-color;

#### **PostCSS** <https://postcss.org/>

}

}

@custom-media --med (width <= 50rem);

@media (--med) { a { &:hover { color: color-mod(black alpha(54%)); }